### Matrix Algebra in R – A Minimal Introduction

James H. Steiger

Department of Psychology and Human Development Vanderbilt University

Multilevel Regression Modeling, 2009

- Defining a Matrix in R
  - Entering by Columns
  - Entering by Rows
  - Entering a Column or Row Vector
- 2 Extracting Pieces of a Matrix
  - Extracting Individual Elements
  - Extracting a Row of a Matrix
  - Extracting a Column of a Matrix
  - Extracting Several Rows and/or Columns
- 3 Combining Matrices
  - Joining Rows
  - Joining Columns
- 4 Basic Matrix Operations
  - Matrix Addition and Subtraction
  - Scalar Multiplication
  - Matrix Multiplication
  - Matrix Transposition
  - Matrix Inversion

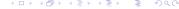

### Preliminary Comments

- This is a very basic introduction
- For some more challenging basics, you might examine Chapter 5 of An Introduction to R, the manual available from the Help->PDF Manuals menu selection in the R program

### Preliminary Comments

- This is a very basic introduction
- For some more challenging basics, you might examine Chapter 5 of An Introduction to R, the manual available from the Help->PDF Manuals menu selection in the R program

### Preliminary Comments

- This is a very basic introduction
- For some more challenging basics, you might examine Chapter 5 of An Introduction to R, the manual available from the Help->PDF Manuals menu selection in the R program

# Defining a Matrix in R

### Entering a Matrix

• Suppose you wish to enter, then view the following matrix  $\boldsymbol{A}$  in R

$$\mathbf{A} = \left(\begin{array}{cc} 1 & 2 \\ 3 & 4 \end{array}\right)$$

• You would use the R commands:

• Note that the numbers are, by default, entered into the matrix *columnwise*, i.e., by column

# Defining a Matrix in R

### Entering a Matrix By Rows

- You can enter the numbers by row, simply by adding an optional input variable
- Here are the R commands:

# Entering a Column Vector

### Entering a Column Vector

• To enter a  $p \times 1$  column vector, simply enter a  $p \times 1$  matrix

```
> a ← matrix(c(1,2,3,4),4,1)
> a

[,1]
```

```
[1,] 1
[2,] 2
[3,] 3
[4,] 4
```

• Row vectors are, likewise, entered as  $1 \times q$  matrices

### Extracting Individual Elements

#### Extracting Individual Elements

- Individual elements of a matrix are referred to by their subscripts
- $\bullet$  For example, consider a matrix correlation matrix  $\boldsymbol{R}$  given below
- To extract element  $R_{3,1}$ , we simply request R[3,1]

|   | 1    | 2    | 3    | 4    |
|---|------|------|------|------|
| 1 | 1.00 | 0.40 | 0.30 | 0.30 |
| 2 | 0.40 | 1.00 | 0.20 | 0.20 |
| 3 | 0.30 | 0.20 | 1.00 | 0.30 |
| 4 | 0.30 | 0.20 | 0.30 | 1.00 |

> R[3,1]

[1] 0.3

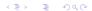

### Extracting a Row of a Matrix

### Extracting a Row of a Matrix

- To get an entire row of a matrix, you name the row and leave out the column
- For example, in the matrix R below, to get the first row, just enter R[1,]

|   | 1    | 2    | 3    | 4    |
|---|------|------|------|------|
| 1 | 1.00 | 0.40 | 0.30 | 0.30 |
| 2 | 0.40 | 1.00 | 0.20 | 0.20 |
| 3 | 0.30 | 0.20 | 1.00 | 0.30 |
| 4 | 0.30 | 0.20 | 0.30 | 1.00 |

> R[1,]

[1] 1.0 0.4 0.3 0.3

### Extracting a Column of a Matrix

### Extracting a Column of a Matrix

- To get an entire column of a matrix, you name the column and leave out the row
- For example, in the matrix R below, to get the first column, just enter R[,1]

|   | 1    | 2    | 3    | 4    |
|---|------|------|------|------|
| 1 | 1.00 | 0.40 | 0.30 | 0.30 |
| 2 | 0.40 | 1.00 | 0.20 | 0.20 |
| 3 | 0.30 | 0.20 | 1.00 | 0.30 |
| 4 | 0.30 | 0.20 | 0.30 | 1.00 |

#### > R[,1]

[1] 1.0 0.4 0.3 0.3

# Extracting Several Rows and/or Columns

#### Example (Extracting Several Rows and/or Columns)

Examine the following examples to see how we can extract any specified range of rows and/or columns

|   | 1    | 2    | 3    | 4    |
|---|------|------|------|------|
| 1 | 1.00 | 0.40 | 0.30 | 0.30 |
| 2 | 0.40 | 1.00 | 0.20 | 0.20 |
| 3 | 0.30 | 0.20 | 1.00 | 0.30 |
| 4 | 0.30 | 0.20 | 0.30 | 1.00 |

#### > R[1:3.]

[,1] [,2] [,3] [,4]

[1,] 1.0 0.4 0.3 0.3

[2,] 0.4 1.0 0.2 0.2

[3,] 0.3 0.2 1.0 0.3

#### > R[1:3,2:4]

[,1] [,2] [,3]

[1,] 0.4 0.3 0.3

[2,] 1.0 0.2 0.2

[3,] 0.2 1.0 0.3

# Joining Rows

### Joining Rows

- On occasion, we need to build up matrices from smaller parts
- You can combine several matrices with the same number of columns by joining them as rows, using the rbind() command
- Here is an example

# Joining Rows

```
Example (Joining Rows)
> A \leftarrow matrix(c(1,3,3,9,6,5),2,3)
> B \leftarrow matrix(c(9,8,8,2,9,0),2,3)
> A
     [,1] [,2] [,3]
Γ1.7
              3
[2,]
        3
              9
> B
     [,1] [,2] [,3]
[1,]
        9
[2,]
        8
> rbind(A,B)
     [,1] [,2] [,3]
              3
                   6
[2,]
[3,]
[4.]
> rbind(B,A)
     [,1] [,2]
                [,3]
        9
[2,]
                   0
[3.]
[4,]
        3
                   5
```

# Joining Columns

### Joining Columns

- In similar fashion, you can combine several matrices with the same number of rows by joining them as columnss, using the cbind() command
- Here is an example

# Joining Columns

```
Example (Joining Columns)
> A \leftarrow matrix(c(1,3,3,9,6,5),2,3)
> B \leftarrow matrix(c(9,8,8,2,9,0),2,3)
> A
     [,1] [,2] [,3]
[1,]
[2,]
      3 9
> R
     [,1] [,2] [,3]
[1,]
[2,]
> cbind(A,B)
     [,1] [,2] [,3] [,4] [,5] [,6]
Γ1. ]
[2,]
                                  0
> cbind(B,A)
     [,1] [,2] [,3] [,4] [,5] [,6]
[1,]
                                  6
[2,]
```

### Matrix Addition and Subtraction

Adding or subtracting matrices is natural and straightforward, as the example below shows

```
Example
> A \leftarrow matrix(c(1,3,3,9),2,2)
     \leftarrow \text{ matrix}(c(9.8.8.2),2.2)
> A
      [,1] [,2]
ſ1.]
             3
ſ2,1
         3
> B
      [,1] [,2]
ſ1.]
[2,]
> A+B
      [,1] [,2]
        10
           11
[2,]
       11
            11
> A-B
      [,1] [,2]
Γ1.7
        -8
             -5
[2,]
        -5
              7
```

### Scalar Multiplication

To multiply a matrix by a scalar, simply use the multiplication symbol \* For example,

```
Example (Scalar Multiplication)
```

```
> A

[,1] [,2]
[1,] 1 3
[2,] 3 9

> 3*A

[,1] [,2]
[1,] 3 9
[2,] 9 27
```

# Matrix Multiplication

Matrix multiplication uses the %\*% command

```
Example (Matrix Multiplication)
> A
     [,1] [,2]
[1,]
[2,]
        3
> B
     [,1] [,2]
[1,]
[2,]
> A %*% B
     [,1] [,2]
Γ1. ]
       33
            14
[2,]
       99
            42
> B %*% A
     [,1] [,2]
[1,]
       33
            99
[2,]
       14
            42
```

## Matrix Transposition

To transpose a matrix, use the t() command

```
Example (Transposing a matrix)
> A
     [,1] [,2] [,3]
[1,]
[2,]
> R
     [,1] [,2] [,3]
[1,]
[2,]
> t(A)
     [,1] [,2]
[1,]
[2,]
[3,]
> t(B)
     [,1] [,2]
[1,]
              8
[2,]
[3,]
             0
```

### Matrix Inversion

#### Matrix Inversion

- To invert a square matrix, use the solve() command
- In the example below, we illustrate a common problem numbers that are really zero are only very close to zero due to rounding error
- When we compute the product  $AA^{-1}$ , we should get the identity matrix I, but instead we see that the off-diagonal elements are not quite zero.
- To cure this problem, you can use the zapsmall() function

### Matrix Inversion

```
Example (Inverting a matrix)
> A
    [.1] [.2] [.3]
Γ1.7
Γ2.1
[3,]
> solve(A)
           [,1]
                     [,2]
                              [,3]
[1,] -0.24855491 0.1560694 0.2601156
[2,]
     [3.]
     0.01734104 -0.1271676 0.1213873
> A % *% solve(A)
             Γ.17
                        [,2]
                                      [.3]
[1,] 1.000000e+00 2.775558e-17 -9.714451e-17
[2.] -4.510281e-17 1.000000e+00 -4.163336e-17
[3,] -2.775558e-17 -2.220446e-16 1.000000e+00
> zapsmall( A %*% solve(A) )
     [,1] [,2] [,3]
[1,]
           0
[2,]
                0
[3.]
           0
```